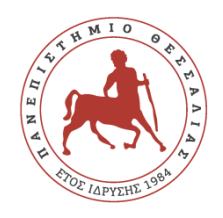

## ΠΑΝΕΠΙΣΤΗΜΙΟ ΘΕΣΣΑΛΙΑΣ ΣΧΟΛΗ ΕΠΙΣΤΗΜΩΝ ΥΓΕΙΑΣ ΤΜΗΜΑ ΙΑΤΡΙΚΗΣ

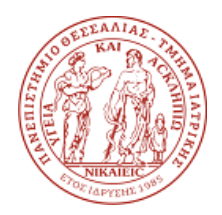

## **Οδηγίες**

1. Επισκεφτείτε την **ιστοσελίδα του ΤΙ**:

[http://www.med.uth.gr](http://www.med.uth.gr/subMenu.aspx?lg=GR&menuCode=16)

- 2. Στη συνέχεια επιλέξτε «**ΤΜΗΜΑ**» και έπειτα «**ΑΞΙΟΛΟΓΗΣΗ**».
- 3. Κάντε κλικ στο εικονίδιο: «**Ηλεκτρονική Αξιολόγηση Μαθήματος**».
- 4. Επιλέξτε το μάθημα προς Αξιολόγηση.
- 5. Εισάγετε τον κωδικό πρόσβασης που θα σας δοθεί από το διδάσκοντα.
- 6. Απαντήστε στις ερωτήσεις και μεταβείτε σε όλα τα πεδία ολισθαίνοντας προς τα κάτω.
- 7. Για να μεταβείτε στην επόμενη ενότητα πατήστε το κουμπί «**Επόμενη**».
- 8. Μη ξεχάσετε να απαντήσετε στο πεδίο «**Παρατηρήσεις - Σχόλια**».
- 9. Τέλος, πατήστε το κουμπί «**Υποβολή**» για την καταχώρηση του ερωτηματολογίου.
- 10. Η διαδικασία έχει ολοκληρωθεί.